# Loxone & Dingz verknüpfen

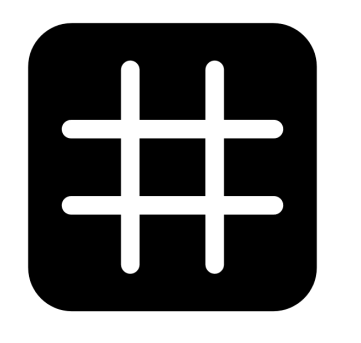

# dingz

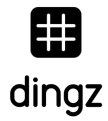

# Konfiguration

Die nachfolgenden Beispiele verwenden folgende Konfiguration:

- IP Dingz: 192.168.1.99
- IP Miniserver: 192.168.1.10

### Sensoren auslesen

Um Sensorwerte aus Dingz auszulesen, kann ein virtueller Eingang in Loxone angelegt werden. Diese müssen für nachfolgende Werte wie folgt konfiguriert werden:

#### **Temperatur**

Virtueller HTTP Eingang / URL: http://192.168.1.99/api/v1/temp Virtueller HTTP Eingang Befehl / Befehlserkennung: "temperature":\v

#### **Helligkeit (Lux)**

Virtueller HTTP Eingang / URL: http://192.168.1.99/api/v1/light Virtueller HTTP Eingang Befehl / Befehlserkennung: "intensity":\t\v

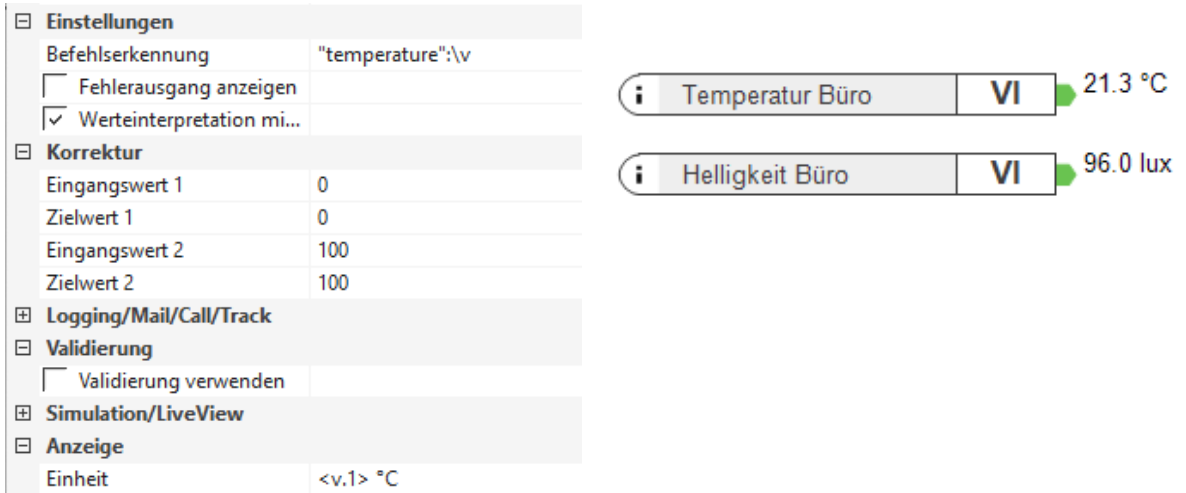

# Loxone steuert Dingz Aktoren

#### **Dimmer**

Um die 4 Dimmer anzusteuern muss ein virtueller Ausgang mit Adresse ["http://192.168.1.99"](http://192.168.1.210/) angelegt werden. Dieser erhält dann Ausgangsbefehle, hier Beispiele wenn direkt 100% (ein) und 0% (aus) angesteuert werden.

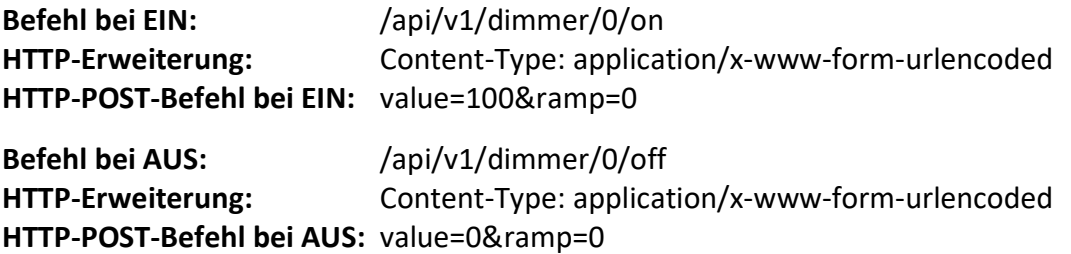

Mit Ramp kann man noch entscheiden wie schnell ein- bzw ausgedimmt wird. Value=100 ist maximaler Speed, 0 minimal

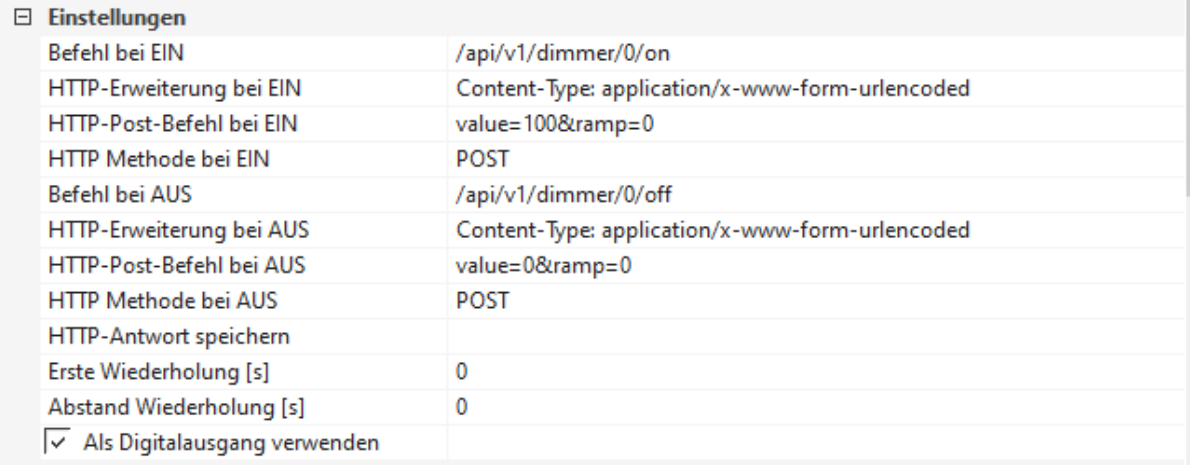

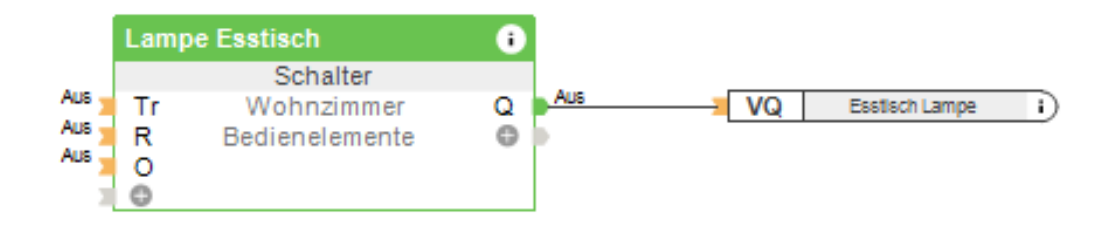

#### **Storen / Jalousien**

Es gibt die Möglichkeit gemäss API Positionen direkt anzufahren. Das ist mittels Loxone nicht trivial und etwas komplizierter, da dann Intelligenz in Loxone aber auch in Dingz steckt. Dazu wäre ein virtueller Ausgang wie folgt nötig.

**Befehl bei EIN:** /api/v1/shade/0 **HTTP-Erweiterung:** Content-Type: application/x-www-form-urlencoded **HTTP-POST-Befehl bei EIN:** blind=0&lamella=0

Empfehlenswerter ist der Weg über einen Jalousien-Baustein und Dingz als reinen Aktor zu nutzen. Dabei werden die Befehle up/down/stop genutzt und wie folgt angelegt, hier im Beispiel für «Store auf»:

**Befehl bei EIN:** /api/v1/shade/up **HTTP-Erweiterung:** Content-Type: application/x-www-form-urlencoded **HTTP-POST-Befehl bei EIN:** ""

**Befehl bei AUS:** /api/v1/shade/stop **HTTP-Erweiterung:** Content-Type: application/x-www-form-urlencoded **HTTP-POST-Befehl bei AUS:** ""

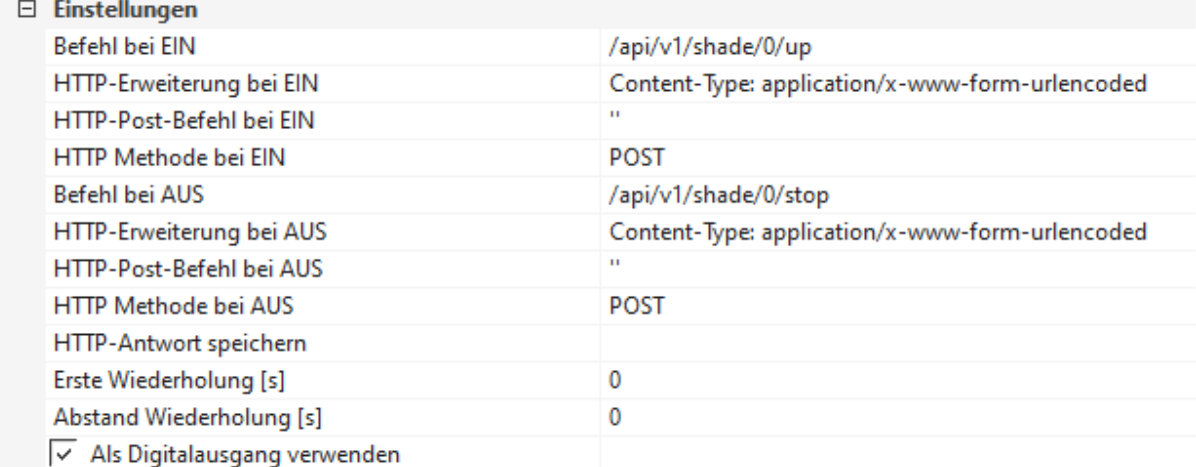

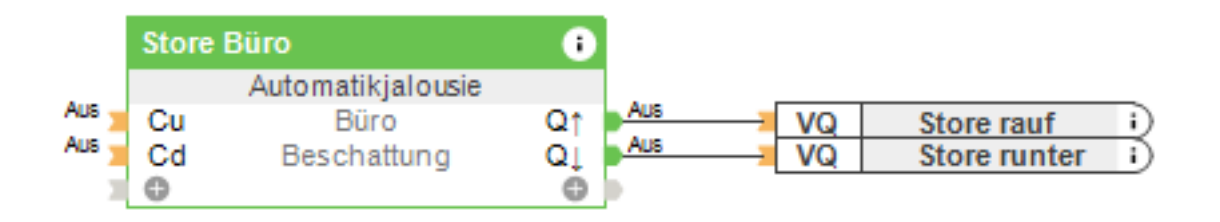

# Dingz steuert Loxone

Dingz kann direkt Events auf dem Loxone Miniserver auslösen bei einem Tastendruck. Diese können für folgende Varianten hinterlegt werden:

- Taster 1 bis 4
	- Einfacher Druck
	- Doppelklick
	- Langes Drücken
	- Generisch (generic)
- Input (sofern definiert)
- Bewegungsmelder
	- Bewegung (motion)
	- Timmer Off
	- Generisch (generic)

# Action URLs hinterlegen

Um in Loxone oder einem anderen System einen Befehl auszulösen, kann man Action URLs verwenden. Je nach FW Stand geht das direkt im Webinterface unter Taster bzw Bewegungsmelder. Dort können URLs für die verschiedenen Fälle abgelegt werden.

Überblick zu den hinterlegen URLs findet man auch unter dieser Abfrage: [http://192.168.1.99/api/v1/action](http://192.168.1.72/api/v1/action)

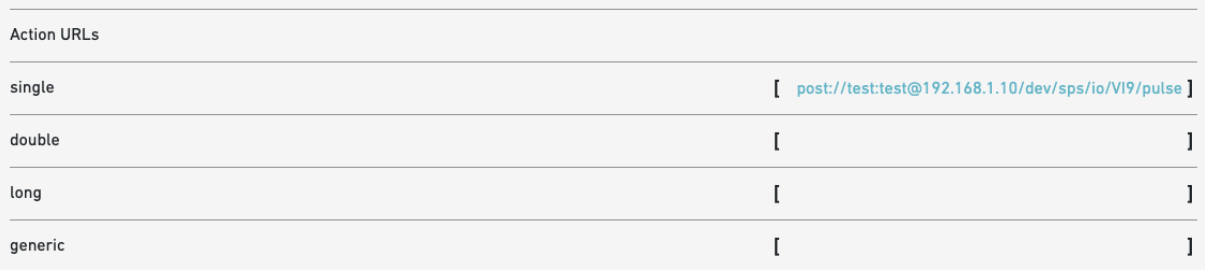

Alternativ geht das auch über CURL (oder Postman und anderen Tools) ganz einfach. Dazu das Terminal (Mac) oder CMD (Windows) öffnen und folgende Zeile eingeben:

curl -d "post://username:passwort@192.168.1.10/dev/sps/io/VI9/pulse" http://192.168.1.99/api/v1/action/btn1/single

Die erste URL ist die aufzurufenden URL von Dingz. Die zweite ist die Adresse, wo der Befehl hinterlegt wird. In diesem Beispiel auf dem Dingz mit IP 192.168.1.99, bei einem «Einfach»-Klick des Taster 1.

# Dingz Taster an Loxone

Dazu muss ein virtueller Eingang angelegt werden, dieser erhält einen Anschluss "VIx" in Loxone. Diese sind eindeutig nummeriert, gehen wir hier von Eingang 9 aus: VI9. Dieser soll beim Drücken des Tasters einen Impuls auslösen. Dazu muss der Eingang in Loxone auf «Als Digitaleingang verwenden» gestellt werden und der Eingabetyp muss entweder auf Taste oder Schalter gestellt werden. Weitere Eingangstypen sind unter <https://www.loxone.com/dede/kb/webservices/> dokumentiert.

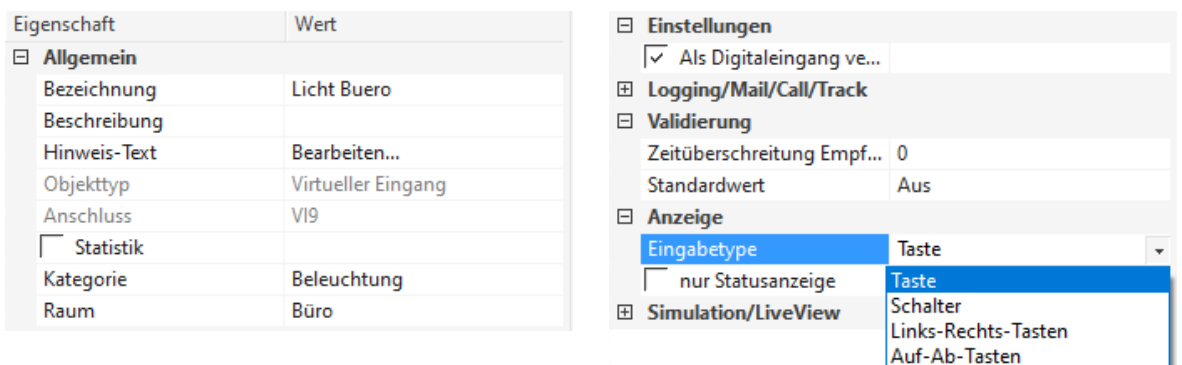

In diesem Fall heisst die URL "post://username:passwort@192.168.1.10/dev/sps/io/VI9/pulse" welche mit einem Druck auf Taster 1 in Dingz aufgerufen wird. In Loxone wird in ein Pulse an VI9 ausgelöst.

Ein Tastendruck auf Taster 1 auf dingz löst nun einen Puls am virtuellen Eingang 9 am Miniserver aus

# Dingz PIR (Bewegungsmelder) an Loxone

Für den Bewegungsmelder gilt das gleiche Prinzip wie oben, dazu muss aber dieser Call zuerst aktiviert werden. "press\_release" ist per default deaktiviert und kann wie folgt aktiviert, bzw. deaktiviert werden.

```
curl -X POST http://192.168.1.99/api/v1/action/pir/press_release/enable
http://192.168.1.99/api/v1/action/pir/press_release/disable
```
Entsprechend dann wieder das hinterlegen des Virtuellen Eingangs auf Dingz (VI10) mit folgendem Befehl:

curl -d "post://username:passwort@192.168.1.10/dev/sps/io/VI10/pulse" http://192.168.1.99/api/v1/action/pir/single

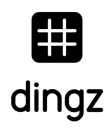

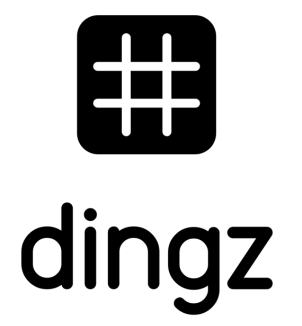

dingz by iolo AG - Pra Pury 7d - 3280 Morat hello@iolo.ch - 026 674 60 00

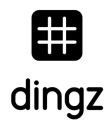